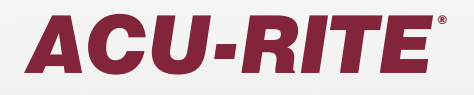

Manuale utente

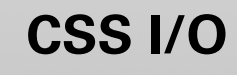

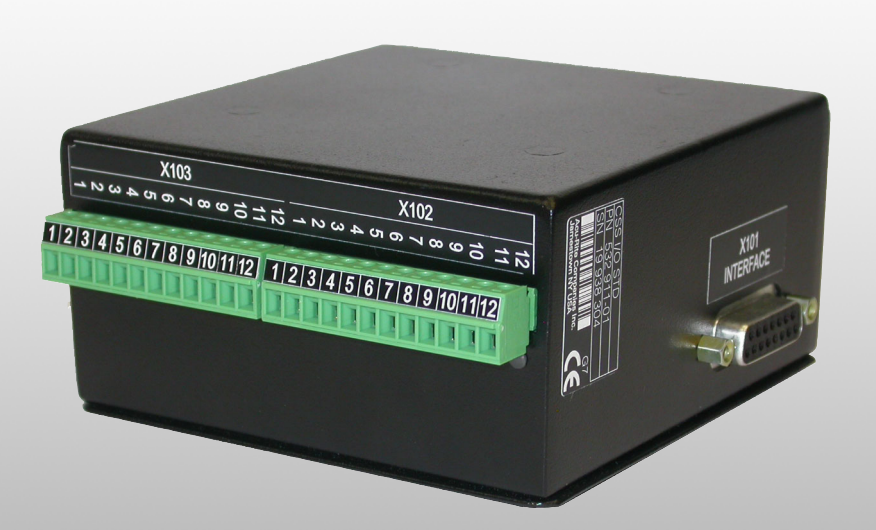

**Italiano (it) 10/2009**

## **I Informazioni generali ..... 3**

[CSS e fresa ..... 20](#page-21-0)

[Collegamento dell'I/O CSS all'X101 \(CSS, Constant Surface Speed, tornitura\) ..... 4](#page-5-0) [I - 1 Esecuzione delle funzioni di commutazione ..... 5](#page-6-0) [Ingressi di commutazione ..... 5](#page-6-1) [Uscite di commutazione ..... 5](#page-6-2) [I - 2 Controllo della velocità del mandrino \(RPM\) ..... 8](#page-9-0) [Sistemi di fresatura ..... 8](#page-9-1) [Display ..... 9](#page-10-0) [Configurazione del sistema di fresatura ..... 9](#page-10-1) [Configurazione di Tensione / RPM ..... 10](#page-11-0) [Offset tensione / Tipo RPM ..... 11](#page-12-0) [Funzionamento / Esecuzione ..... 12](#page-13-0) [Esecuzione della lavorazione di fresatura ..... 13](#page-14-0) Esecuzione del programma di fresatura ..... 13 [I - 3 Controllo della velocità di taglio costante \(CSS, Constant Surface Speed\) ..... 14](#page-15-0) [Configurazione del modo CSS ..... 15](#page-16-0) [Modo operativo CSS ..... 16](#page-17-0) [Attivazione dell'output DAC ..... 17](#page-18-0) [Collegamento dell'I/O CSS all'inverter del tornio ..... 18](#page-19-0) [I - 4 Diagnosi ..... 19](#page-20-0) [Informazioni generali ..... 19](#page-20-1) [Funzioni degli I/O di commutazione ..... 19](#page-20-2)

CSS I/O **1**

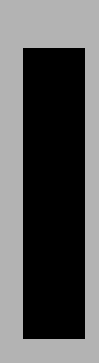

# **Istruzioni operative**

## <span id="page-5-2"></span>**Informazioni generali**

## <span id="page-5-1"></span><span id="page-5-0"></span>**Collegamento dell'I/O CSS all'X101 per l'esecuzione delle funzioni di commutazione (fresatura) o per il controllo della velocità di taglio costante (CSS, Constant Surface Speed, tornitura)**

Quando l'unità I/O CSS viene collegata a un DRO che supporta tale funzione, sono disponibili le funzioni descritte in precedenza. Per ulteriori informazioni, rivolgersi a un distributore autorizzato Acu-Rite Companies Inc.

Il DRO riconosce automaticamente la presenza dell'I/O CSS collegata, e visualizza le opzioni **CONFIG. CSS** o **USCITE DI COMMUTAZIONE** nel menu **CONFIG. DI SISTEMA**, che possono essere utilizzate per configurare tutte le funzioni dell'unità di commutazione.

## <span id="page-6-4"></span><span id="page-6-0"></span>**I - 1 Esecuzione delle funzioni di commutazione**

<span id="page-6-3"></span>Per utilizzare contemporaneamente l'I/O CSS e il tastatore di spigoli KT 130, oppure per trasmettere i valori misurati tramite l'uscita di commutazione esterna, è necessario il cavo di distribuzione ID 593761-01.

## <span id="page-6-5"></span><span id="page-6-1"></span>**Ingressi di commutazione**

L'I/O CSS fornisce quattro ingressi da utilizzare per azzerare il valore reale dell'asse assegnato. Una transizione basso-alto dell'ingresso determina l'azzeramento del valore dell'asse corrispondente.

## <span id="page-6-6"></span><span id="page-6-2"></span>**Uscite di commutazione**

Le uscite di commutazione per i sistemi di fresatura sono costituite da otto relè (integrati), mentre per i sistemi di tornitura sono disponibili cinque uscite. Tali uscite sono attivate a seconda della posizione. I relè possono venire configurati in modo da attivarsi quando un'indicazione di posizione raggiunge un determinato valore oppure si mantiene entro una distanza specifica dallo zero. Il relè della nona uscita indica lo stato di pronto.

Selezionare l'opzione USCITE DI COMMUTAZIONE del menu CONFIG. DI SISTEMA per aprire la tabella USCITE DI COMMUTAZIONE nella quale è memorizzata la configurazione delle otto uscite. Per cambiare la configurazione di un'uscita, selezionarla con i tasti freccia e premere ENTER per confermare la scelta effettuata. Tale operazione determina l'apertura della maschera IMPOSTAZIONI USCITE, che permette di definire le condizioni di commutazione. Per effettuare il reset di un relè, selezionarlo nella tabella e premere il softkey ELIMINA RELÈ, seguito dal softkey SÌ per conferma.

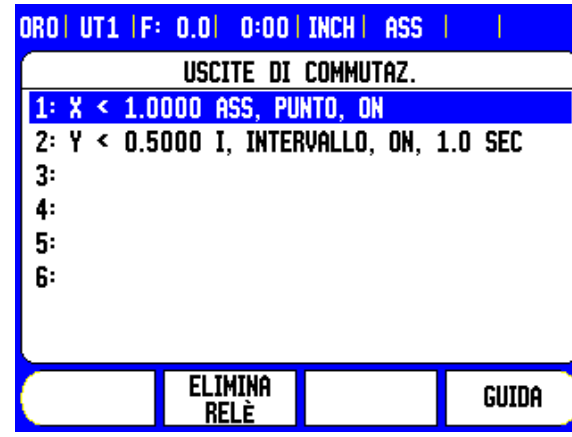

- U Il campo **CONDIZIONE** consente di assegnare un asse all'uscita e di specificare se la posizione di tale asse è un valore reale o un percorso residuo. È inoltre possibile specificare il valore dell'indicazione di posizione alla quale il relè si attiva, nonché la condizione richiesta.
- **► Il campo PUNTO/INTERVALLO** consente di definire se la condizione si riferisce ad un punto su un asse o ad un intervallo intorno allo zero.
- <span id="page-7-0"></span>■ Il campo **OUTPUT** consente di specificare il funzionamento del relè quando è soddisfatta la condizione di commutazione, nel qual caso il relè commuta su OFF o su ON.

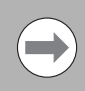

Stati di commutazione possibili per i relè

Se come condizione si imposta 'uguale a', il relè si attiva momentaneamente anche se il punto di commutazione viene oltrepassato troppo rapidamente per consentire la visualizzazione del valore.

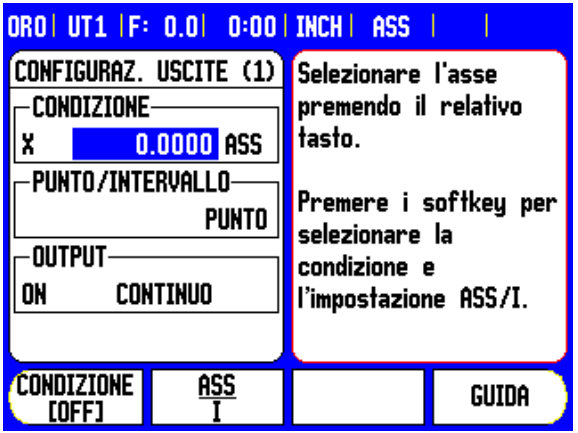

Directional  $\text{-} \leftarrow 0 \rightarrow \text{+}$  $Point > 2$  $\overline{a}$  $\mathbf{a}$  $+2$  $Point < 2$  $\overline{2}$  $\mathbf{o}$  $+2$ Range <2  $+2$  $\overline{2}$ Range 2 2  $\overline{2}$  $\circ$  $+2$ 

**6 1** Istruzioni operative

Nel modo IMPULSO il relè viene attivato (ON o OFF) solo per un periodo di tempo specifico. Una volta trascorso tale periodo, il relè si disattiva. La durata dell'impulso va da 0,1 e 999 secondi.

> Il periodo di tempo inizia ogniqualvolta la condizione di commutazione passa da FALSA a VERA. Se la condizione di commutazione passa a VERA prima della conclusione del

Visualizzazione modo CONTINUO

periodo, il timer riparte.

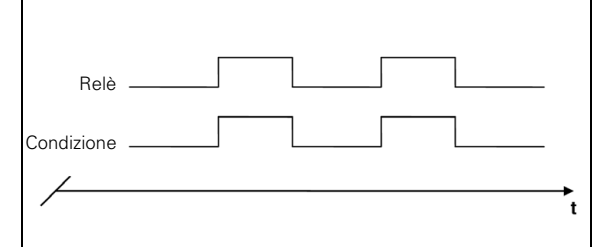

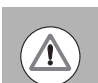

Non è possibile utilizzare le funzioni di commutazione per gli assi accoppiati o per quelli dotati di compensazione backlash.

Visualizzazione modo A IMPULSI

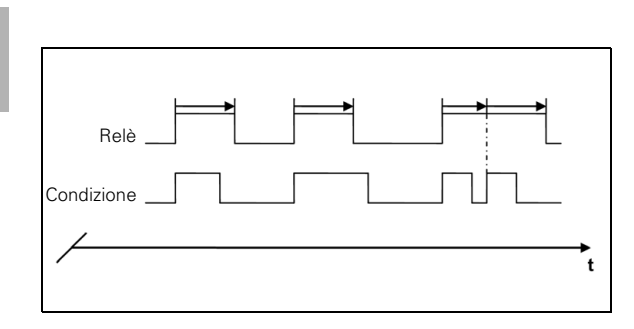

## <span id="page-9-2"></span><span id="page-9-0"></span>**I - 2 Controllo della velocità del mandrino (RPM)**

## <span id="page-9-1"></span>**Sistemi di fresatura**

Il controllo della velocità del mandrino è previsto soltanto per sistemi di fresatura e fornisce un controllo a loop aperto.

Il controllo della velocità del mandrino richiede il modulo I/O CSS.

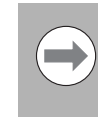

Il sistema di controllo del mandrino è disponibile soltanto per sistemi di fresatura. Se il DRO è configurato per un sistema di tornitura, non viene visualizzata alcuna impostazione del mandrino.

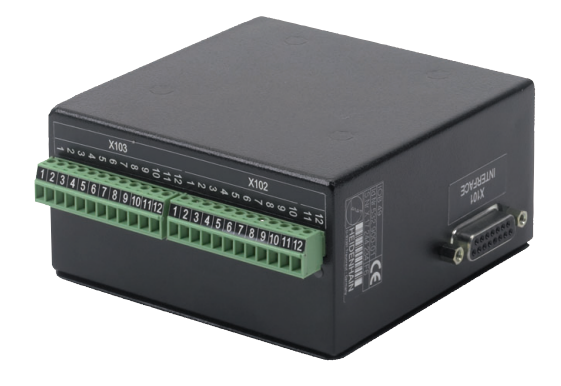

▶ Definire l'ultimo asse come un asse di un trasduttore rotativo.

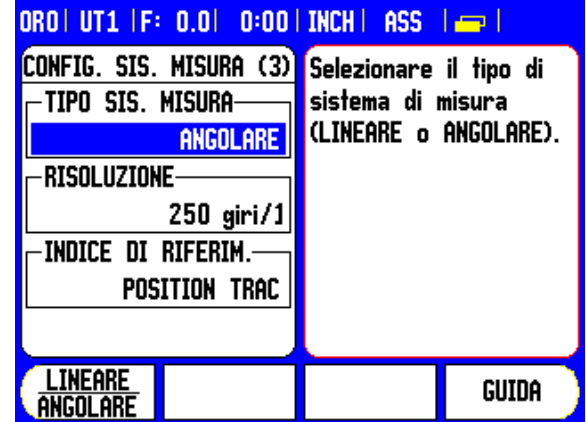

## <span id="page-10-0"></span>**Display**

U Definire la visualizzazione della velocità.

## ORO | UT1 | F: 0.0 | 0:00 | INCH | ASS | | 200 | Config. Visualizzaz. (3) Premere il softkeu -INDICAZIONE ANGOLO-ANGOLO per selezionare l'intervallo VELOCITÀ (RPM) di visualizzazione dell'angolo. ANGOLO Guida **ERPHI**

## <span id="page-10-2"></span><span id="page-10-1"></span>**Configurazione del sistema di fresatura**

I parametri di configurazione sono presenti in CONFIG. DI SISTEMA. Le impostazioni del mandrino vengono riportate nell'elenco solo se è stato rilevato il modulo I/O CSS.

U Selezionare IMPOSTAZIONI MANDRINO nel menu CONFIG. DI SISTEMA e premere il tasto ENTER.

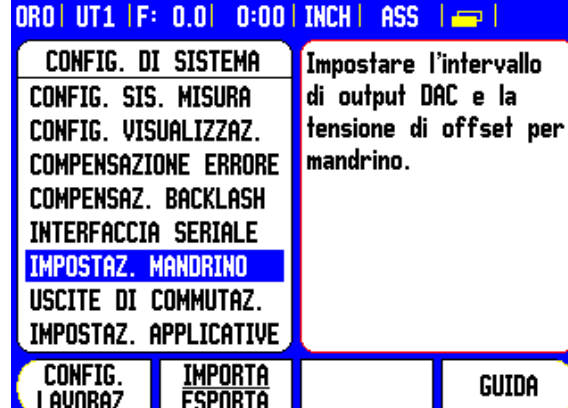

In modalità di configurazione, la barra di stato visualizza la velocità attuale del mandrino in RPM nel campo **S:** .

Per impostare una velocità specifica del mandrino, l'output DAC S<sub>Out</sub> utilizza la seguente relazione lineare per determinare la tensione di uscita  $V_{\text{Out}}$  corrispondente:

 $V_{\text{Out}}$  = 10  $\bullet$  (S<sub>Out</sub> - S<sub>0</sub>) / (S<sub>10</sub> - S<sub>0</sub>) + V<sub>Offset</sub>

Premere ENTER per salvare i parametri e uscire dalla maschera di immissione. Premere invece il tasto C per uscire senza salvare le modifiche apportate.

Sono i limiti fisici della macchina.

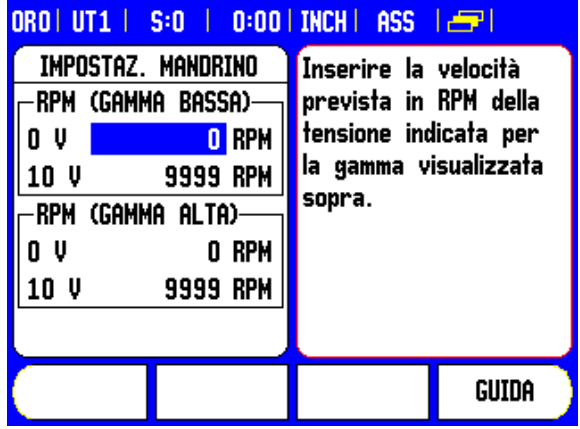

## <span id="page-11-1"></span><span id="page-11-0"></span>**Configurazione di Tensione / RPM**

I campi di configurazione della tensione permettono di definire la relazione fra il segnale dell'output DAC (da 0 a 10 V) e la velocità del mandrino per ciascuna gamma.

- U Inserire i livelli di tensione minimi e massimi per ciascuna gamma.
- U Premere il tasto ENTER per salvare le impostazioni e uscire dalla maschera oppure premere C per uscire senza salvare le modifiche apportate.

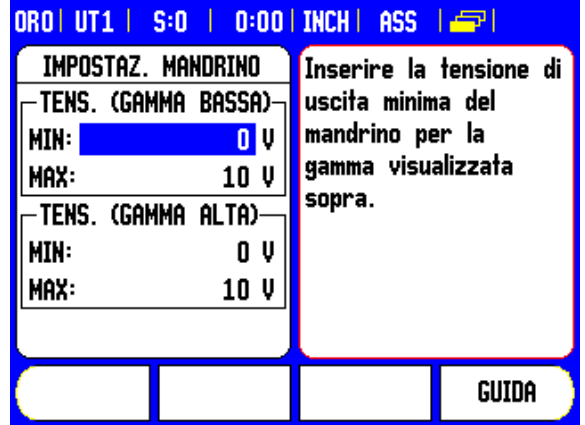

Questa videata consente di definire le impostazioni RPM minime e massime del mandrino. Questo impedisce al mandrino di superare i limiti impostati in fase di configurazione. La velocità del mandrino può essere incrementata manualmente oltre i limiti fissati in tabella.

U Dopo aver selezionato IMPOSTAZIONI MANDRINO dal menu CONFIG. DI SISTEMA, utilizzare i tasti FRECCIA A DESTRA o A SINISTRA per scorre questo menu.

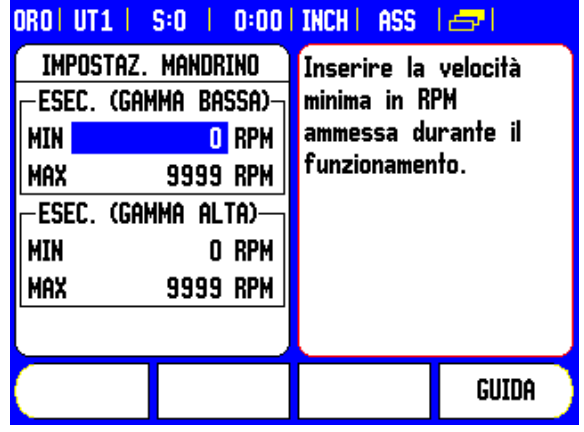

## <span id="page-12-1"></span><span id="page-12-0"></span>**Offset tensione / Tipo RPM**

Il campo OFFSET TENSIONE si impiega per compensare qualsiasi offset dell'output DAC. Tale valore viene incluso nel calcolo dell'output DAC. Misurare con un voltmetro la tensione reale presente sull'output DAC. Premere il softkey AUMENTA o RIDUCI per regolare l'offset fino a quando l'output è pari a 0 V. L'intervallo di offset va da 0 a 50 (da 0 a 122 mV circa).

U Premere il tasto ENTER per salvare le impostazioni e uscire dalla maschera oppure premere C per uscire senza salvare le modifiche apportate.

## ORO | UT1 | S:0 | 0:00 | INCH | ASS | 25 | IMPOSTAZ. MANDRINO Regolare l'uscita OFFSET TENSIONE MANDRINO per eliminare qualsiasi tensione di ō offset.  $-TIPO$  RPM-**SIS.IMISURA** Per regolare l'offset, il controllo MANDRINO deve essere su OFF. **AUMENTA** RIDUCI GUIDA

Il campo Tipo RPM consente all'utente di definire se il tipo RPM deriva da un trasduttore rotativo o è calcolato dal software in sostituzione del trasduttore rotativo.

I limiti di velocità dell'operatore possono essere definite per limitare la velocità minima e massima del mandrino. Sono limiti fissati in tabella e devono rientrare nei limiti hardware reali.

U Premere il tasto ENTER per salvare le impostazioni e uscire dalla maschera oppure premere C per uscire senza salvare le modifiche apportate.

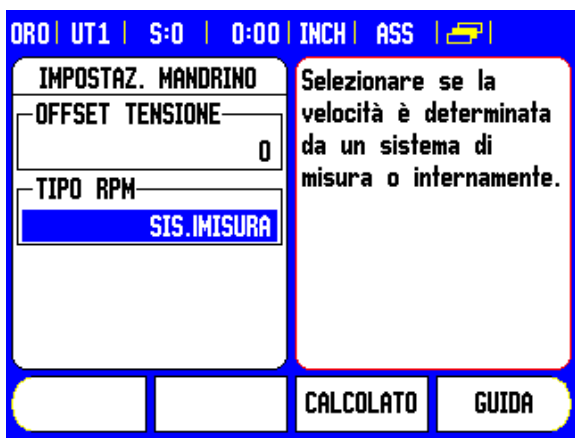

## <span id="page-13-1"></span><span id="page-13-0"></span>**Funzionamento / Esecuzione**

Il funzionamento del mandrino di fresatura è associato all'uso dell'utensile selezionato dalla relativa tabella e dei parametri del mandrino per azionare l'utensile.

Consultare il manuale utente DRO per configurazione e selezione utensile dalla tabella.

- U Selezionare l'utensile desiderato nella tabella.
- U Premere ENTER per aprire la maschera di configurazione dell'utensile.

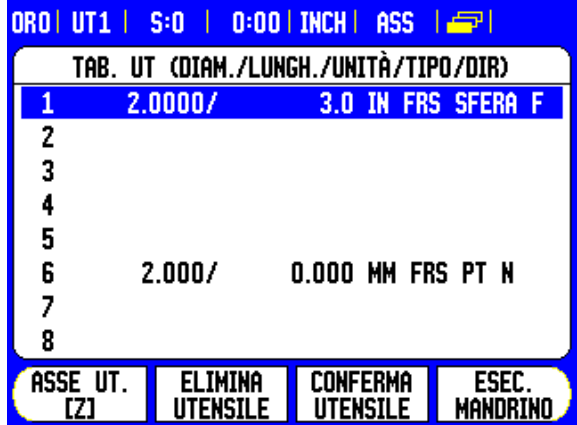

Premere il tasto CALCOLATR. RPM per specificare la velocità di taglio e ottenere la risultante velocità del mandrino in RPM che viene caricata automaticamente nella tabella utensili all'uscita da CALCOLATR. RPM.

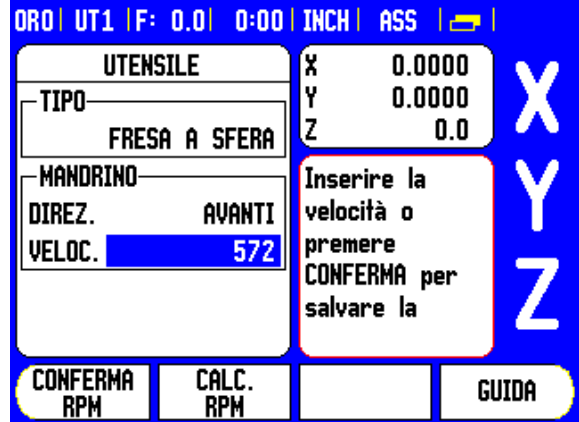

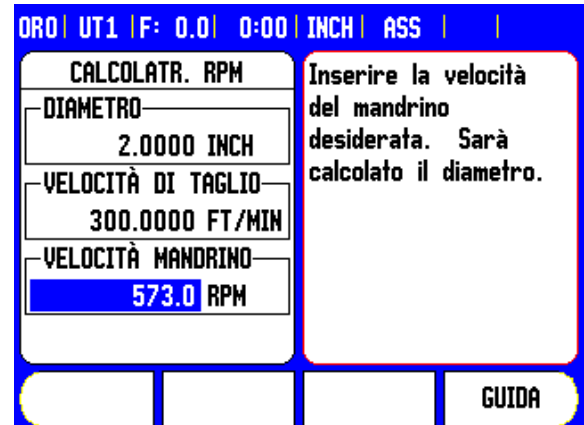

Un utensile può essere azionato dalla tabella utensili oppure premendo ENTER dopo aver definito i parametri del mandrino per un utensile.

## <span id="page-14-1"></span><span id="page-14-0"></span>**Esecuzione della lavorazione di fresatura**

- Con tutte le configurazioni utensile, di lavorazione e di sistema impostate, la lavorazione di fresatura può essere eseguita premendo il softkey mandrino ON/OFF.
- Selezionare l'utensile da utilizzare e la gamma richiesta.
- La velocità del mandrino può essere regolata utilizzando i softkey VELOCITÀ **+** / **-** .

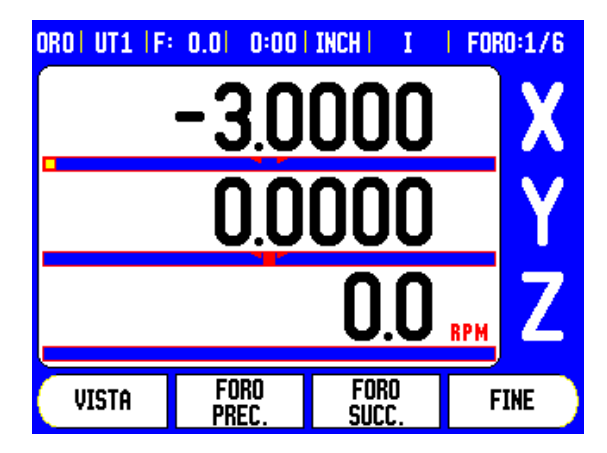

## **Esecuzione del programma di fresatura**

La funzione può essere utilizzata all'interno di un programma per qualsiasi lavorazione che prevede l'utilizzo di un fresa.

Durante l'esecuzione del programma, se per l'utensile sono definiti i campi DIREZIONE e VELOCITÀ MANDRINO, I'operatore può utilizzare i tasti FRECCIA A SINISTRA o A DESTRA per visualizzare i softkey di controllo del mandrino. Se tali campi non sono stati definiti, i softkey di controllo del mandrino non sono disponibili.

Per ritornare alla videata di controllo del programma da quella della fresa, premere i tasti FRECCIA A SINISTRA o A DESTRA.

La velocità della fresa può essere regolata nella videata del controllo del programma premendo i softkey VELOCITÀ **+** / **-**.

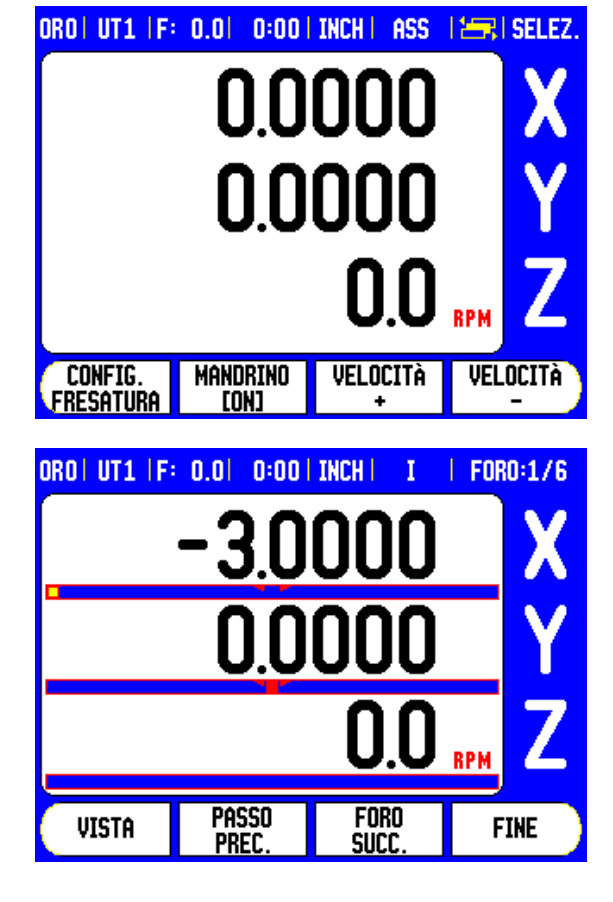

# <span id="page-15-1"></span><span id="page-15-0"></span>**Controllo della velocità di taglio<br>
Costante (CSS, Constant<br>
Surface Speed)<br>
Nel modo CSS, è possibile mantenere su un tornio una velocità di<br>
The modo CSS. è possibile mantenere su un tornio una velocità di<br>
The Modo CSS costante (CSS, Constant Surface Speed)**

Nel modo CSS, è possibile mantenere su un tornio una velocità di taglio costante. Sono disponibili le seguenti funzioni:

- Modo CSS: il segnale dell'output DAC mantiene costante la velocità di taglio regolando la velocità del mandrino al variare del diametro (raggio) del pezzo.
- Immissione diretta della velocità del mandrino: il segnale dell'output DAC imposta la velocità del mandrino in base al valore immesso tramite la tastiera numerica.
- Valori limite della velocità: l'utente ha la possibilità di impostare un intervallo operativo sicuro (limite minimo e massimo) per la velocità del mandrino.
- Selezione gamma: è possibile specificare tre gamme diverse per variare la relazione fra la velocità reale e il segnale dell'output DAC.
- L'output PRONTO (X103-12) è attiva quando il visualizzatore ha riconosciuto l'hardware dell'I/O CSS, effettua il monitoraggio degli ingressi e controlla i relè delle uscite. Se l'I/O CSS rileva un errore di comunicazione con il visualizzatore, il relè PRONTO viene diseccitato.

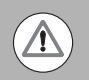

La schermata di impostazione CSS offre la possibilità di scegliere fra i modi STANDARD o LIMITATO. Occorre selezionare sempre il modo STANDARD.

Il modo LIMITATO è un modo operativo CSS con funzioni limitate, richiesto per alcune applicazioni OEM.

## <span id="page-16-1"></span><span id="page-16-0"></span>**Configurazione del modo CSS**

Per utilizzare le funzioni CSS, occorre definire come asse rotativo l'ultimo asse. Definire inoltre l'indicazione di velocità, ed effettuare la configurazione di conseguenza. Per l'impostazione dei parametri di configurazione del controllo del mandrino si utilizza il menu CONFIG. DI SISTEMA.

- ▶ Selezionare il parametro IMPOSTAZIONI CSS per aprire la relativa maschera di immissione.
- ▶ Il campo CONTR. CSS ON/OFF permette di specificare se il controllo del modo CSS avviene mediante softkey o tramite un segnale hardware esterno.
- U Per selezionare la gamma corrente è possibile utilizzare il controllo locale (MANUALE tramite CSS / RPM DIRETTO nel menu CONFIG. LAVORAZIONE) o un controllo remoto (ESTERNO; tramite interruttori presenti nei meccanismi della macchina). Ciò è definito del campo SELEZIONE GAMMA.
- ▶ La funzione OFFSET TENSIONE permette di compensare qualunque offset del segnale DAC. Misurare mediante un voltmetro la tensione reale presente sull'output DAC. Premere AUMENTA o RIDUCI per regolare l'offset fino a quando l'output è pari a 0 V. L'intervallo di offset va da 0 a 100 (da 0 a 244 mV circa).
- U I campi TENSIONE / RPM permettono di definire la relazione fra il segnale dell'output DAC (da 0 a 10 V) e la velocità del mandrino. Occorre immettere i valori limite minimo e massimo per ciascuna gamma.

Se l'indicazione della posizione del terzo asse è configurata in modo da venire utilizzata per la velocità del mandrino, premendo il softkey EVIDENZIA è possibile immettere nel campo IMPOSTAZIONI la velocità corrente del mandrino.

Per impostare una velocità specifica del mandrino, l'output DAC  $S_{Out}$ utilizza la seguente relazione lineare per determinare la tensione di uscita  $V_{\text{Out}}$  corrispondente:

V<sub>Out</sub> = 10 · (S<sub>Out</sub> - S<sub>0</sub>) / ( S<sub>10</sub> - S<sub>0</sub>) + V<sub>Offset</sub>

Premere ENTER per salvare i parametri e uscire dalla maschera di immissione. Premere invece il tasto C per uscire senza salvare le modifiche apportate.

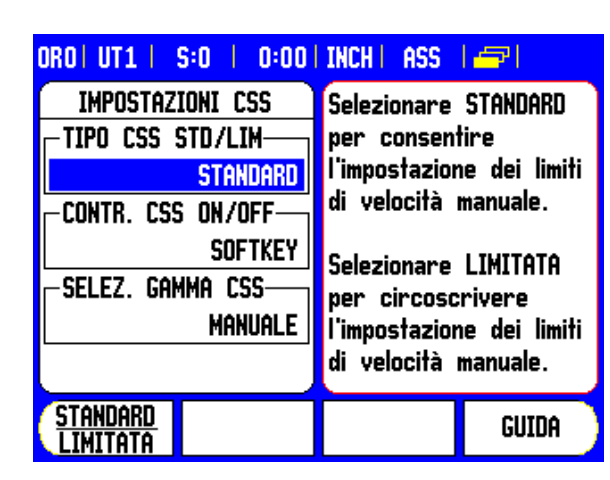

## **D:00 | INCH | ASS** ORO | UT1 | S:0 الوكرا

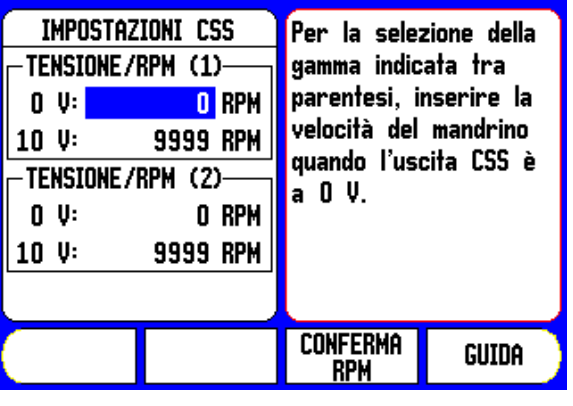

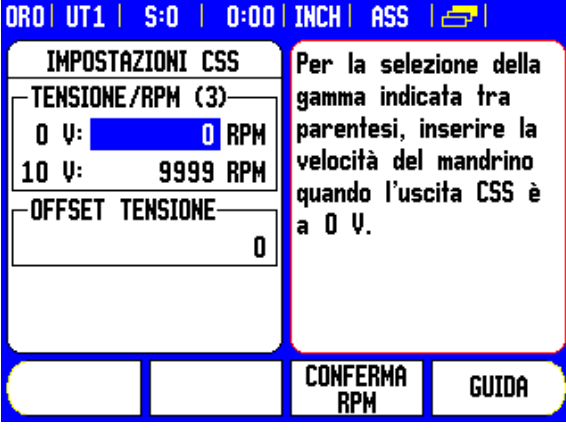

<span id="page-17-1"></span><span id="page-17-0"></span>L'impostazione dei parametri operativi avviene nella maschera CSS / RPM DIRETTO.

▶ Premere il softkey CONFIG. CSS per aprire la maschera o selezionare il parametro nel menu CONFIG. LAVORAZIONE.

Il campo IMPOSTAZIONI permette di selezionare il modo operativo e le impostazioni di controllo. Il controllo del mandrino avviene selezionando CSS o immettendo direttamente la velocità del mandrino. I valori da immettere dipendono dall'opzione selezionata.

Se si è selezionata l'opzione CSS per mantenere costante la velocità di taglio, viene mantenuto il valore di velocità immesso mediante la tastiera numerica. Al variare del diametro del pezzo, la velocità del mandrino viene adeguata.

- U Per impostare una velocità specifica del mandrino, selezionare la voce DIRETTO / RPM e immettere il valore mediante la tastiera numerica.
- ▶ Se l'indicazione della posizione del terzo asse è configurata in modo da venire utilizzata per la velocità del mandrino, premendo il softkey EVIDENZIA è possibile immettere nel campo IMPOSTAZIONI la velocità corrente del mandrino.
- ▶ Selezionare OFF se non è richiesto il controllo del mandrino.
- ▶ Il campo SELEZIONE GAMMA permette di immettere manualmente la gamma operativa mediante la tastiera numerica.

 $\sqrt{1}$ 

Se il parametro di controllo della gamma nel menu CONFIG. DI SISTEMA è impostato su ESTERNO, il campo visualizza la gamma attualmente definita sulla base degli ingressi esterni. In tal caso non possibile selezionare il campo, che viene saltato.

- Il campo LIMITI permette di definire il limite minimo e massimo della velocità controllata del mandrino. Nei modi CSS o DIRETTO RPM, l'output DAC non viene quindi impostata su una velocità superiore o inferiore a tali valori limite.
- U Premere ENTER per salvare i parametri e uscire dalla maschera di immissione. Premere invece il tasto C per uscire senza salvare le modifiche apportate.

La VELOCITÀ MANDRINO è impostata per default alla posizione OFF dopo lo spegnimento del visualizzatore e la modalità di esecuzione deve essere riselezionata per utilizzarla. Le impostazioni rimangono memorizzate anche in seguito allo spegnimento del visualizzatore. Il campo RPM MAX viene mantenuto tra le esecuzioni soltanto in modalità LIMITATA richiedendo la selezione di un nuovo valore RPM MAX ogni volta.

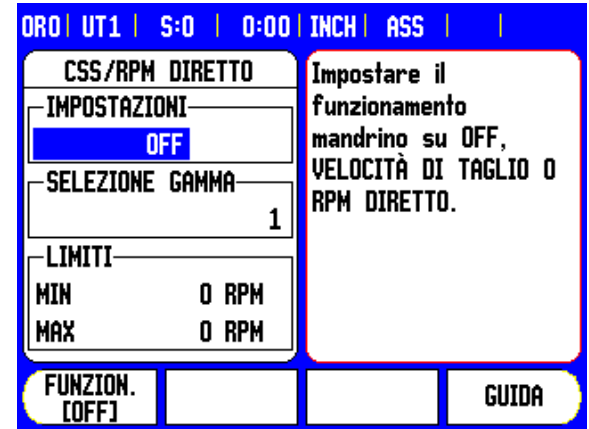

**I - 3 Controllo della velocità di taglio costante (CSS,**

**16 16 I** Istruzioni operative

## <span id="page-18-1"></span><span id="page-18-0"></span>**Attivazione dell'output DAC**

Una volta selezionato il modo operativo e immessi i suoi parametri, per avviare il controllo del mandrino occorre abilitare l'output DAC.

L'output verso l'azionamento dell'inverter del mandrino è un segnale a loop aperto. Il sistema non effettua il monitoraggio della velocità reale del mandrino. Il segnale di uscita si basa esclusivamente sull'ingresso della velocità dell'inverter a fronte del profilo della tensione di ingresso.

U A seconda del modo operativo selezionato, nella quarta pagina del menu softkey vengono visualizzati i softkey RPM o CSS. Se lo stato corrente indicato sul softkey è ON, l'output DAC è attiva. Premere il softkey portandolo su OFF per disabilitare il controllo del mandrino.

Se è attivo il modo CSS, accanto al display dell'asse X compare l'icona CSS. Se non è possibile mantenere la velocità di taglio o il numero di giri/min immessi in quanto la velocità è al di fuori dell'intervallo della gamma corrente o dei valori limite impostati nella maschera IMPOSTAZIONI CSS / RPM, dopo l'icona CSS viene visualizzata una freccia ( $\text{CSS}$  o  $\text{CSS}$ ), la cui direzione indica se la velocità si trova al valore limite superiore o inferiore.

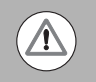

Se il modo operativo è impostato su OFF, il softkey per l'abilitazione del controllo CSS o RPM non viene visualizzato.

Se il parametro di controllo CSS nel menu CONFIG. DI SISTEMA è impostato su ESTERNO, non è possibile controllare mediante il softkey il funzionamento CSS o RPM. Il softkey mostra lo stato corrente, ma premendolo non si ottiene alcun effetto.

I softkey VELOCITÀ + e VELOCITÀ – permettono di aumentare o ridurre la velocità corrente di taglio o del mandrino. Ad ogni pressione del softkey, il valore aumenta o diminuisce del 5%.

# **I - 3 Controllo della velocità di taglio costante (CSS,** -3 Controllo della velocità di taglio costante (CSS

TURNING APPLICATION 1-Automatic CSS/Pot Control

<span id="page-19-1"></span><span id="page-19-0"></span>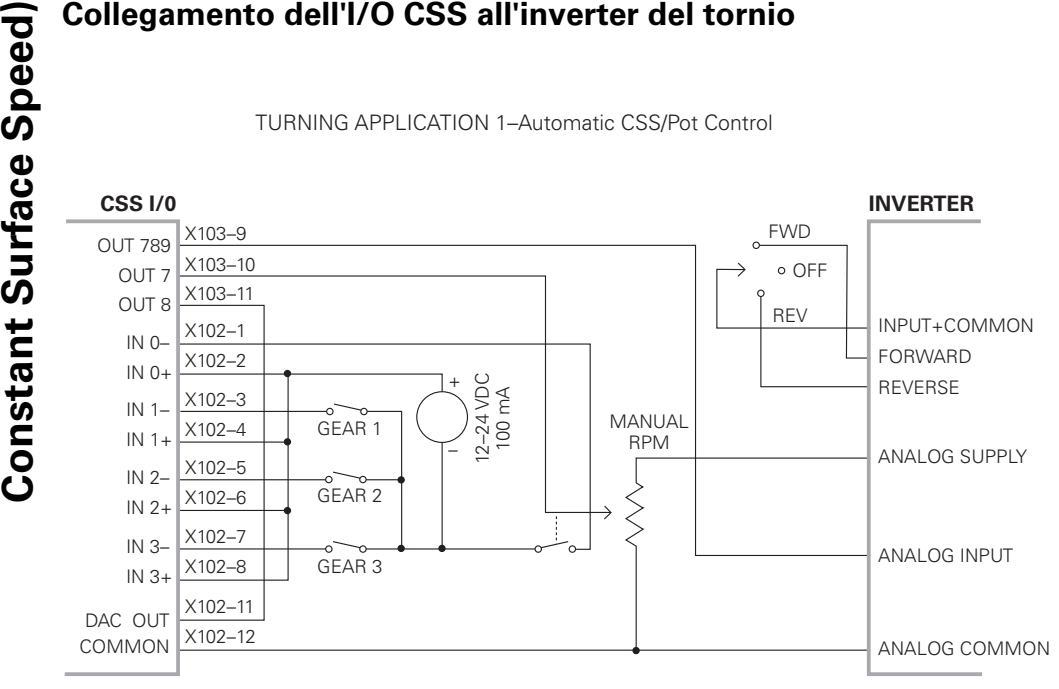

Esempio di rilevamento della gamma e di commutazione al controllo manuale della velocità del mandrino

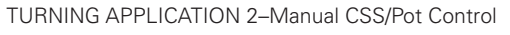

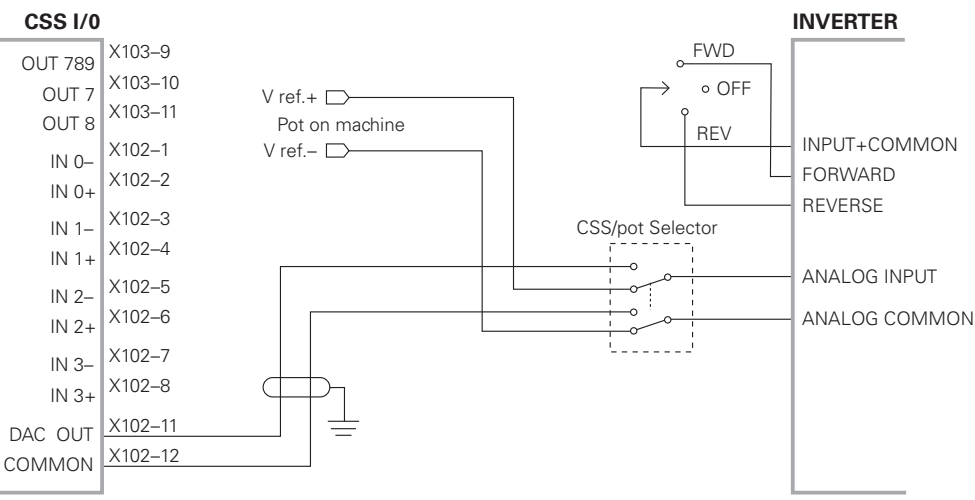

## Esempio di commutazione al controllo manuale della velocità del mandrino

## <span id="page-20-3"></span><span id="page-20-0"></span>**I - 4 Diagnosi**

## <span id="page-20-1"></span>**Informazioni generali**

Quando il modulo I/O CSS è collegato al DRO, la voce DIAGNOSI del menu CONFIG. DI SISTEMA offre ulteriori possibilità di diagnosi. Le informazioni disponibili variano a seconda della configurazione del sistema, delle funzioni di I/O di commutazione, CSS e fresa.

## <span id="page-20-2"></span>**Funzioni degli I/O di commutazione**

<span id="page-20-4"></span>La voce DIAG. I/O DI COMMUTAZ. mostra lo stato delle comunicazioni tramite il bus CAN, nonché quello degli ingressi e delle uscite di commutazione, per assicurare il monitoraggio delle funzioni di commutazione.

Il campo STATO CAN mostra lo stato delle comunicazioni sul bus tra DRO e I/O CSS.

Le informazioni relative allo stato hanno il significato indicato di seguito.

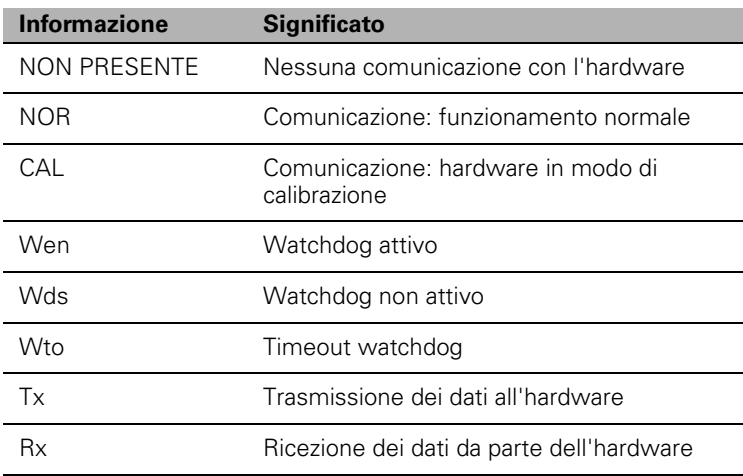

Il campo I/O DI COMMUTAZIONE mostra lo stato degli ingressi e la posizione di commutazione dei relè.

Il campo ON mostra tutti gli ingressi attivi al momento (da 1 a 3).

Il campo OFF mostra tutte le uscite dei relè attive al momento (da 1 a 9).

Il softkey CALIBRA permette di sincronizzare nuovamente le comunicazioni con l'I/O CSS. Ciò è tuttavia necessario soltanto se all'accensione il modulo non viene rilevato.

<span id="page-20-5"></span>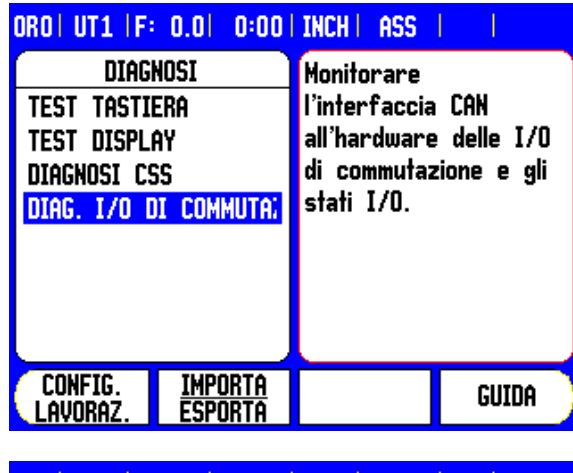

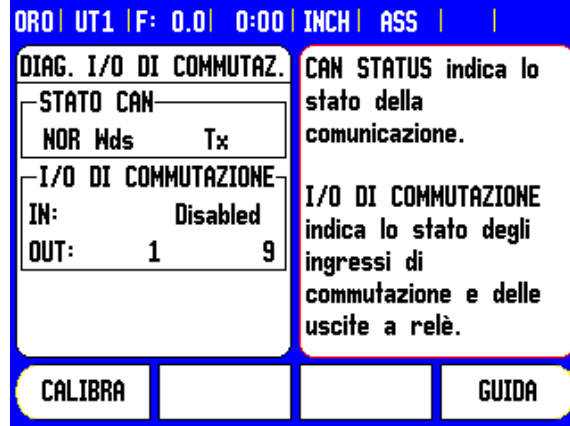

## <span id="page-21-1"></span><span id="page-21-0"></span>**CSS e fresa**

<span id="page-21-2"></span>Il campo DIAGNOSI CSS / MS mostra lo stato delle comunicazioni tramite il bus CAN, nonché quello dell'output DAC, per assicurare il monitoraggio delle interfacce durante il funzionamento a velocità di taglio costante. È inoltre indicato lo stato degli ingressi e delle uscite di commutazione.

Il campo STATO CAN mostra lo stato delle comunicazioni sul bus tra DRO e I/O CSS.

Le informazioni relative allo stato hanno il significato indicato di seguito.

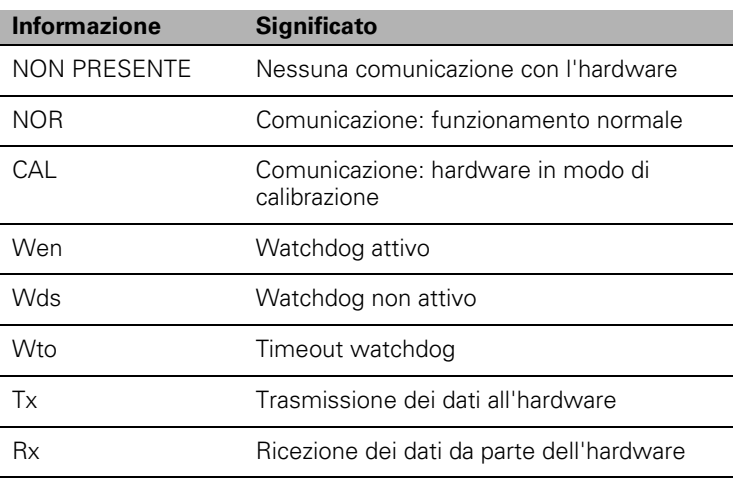

Il campo OUTPUT DAC mostra il valore corrente della tensione trasmessa. Tale valore è compreso fra 0 e 4095, e corrisponde a una tensione compresa fra 0 e 10 V su X102-11. Se la velocità del mandrino si trova al valore limite superiore o inferiore, viene visualizzata la rispettiva icona CSS ( $\text{CSS} \bar{\tau}$  o  $\text{CSS} \pm$ ).

Il campo INGRESSI/USCITE CSS mostra lo stato degli ingressi di commutazione e delle uscite dei relè.

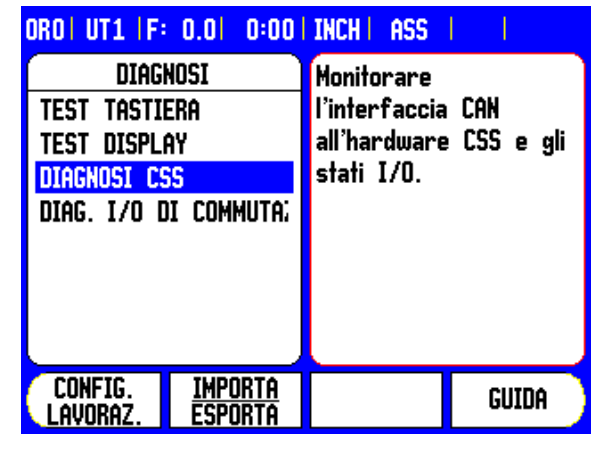

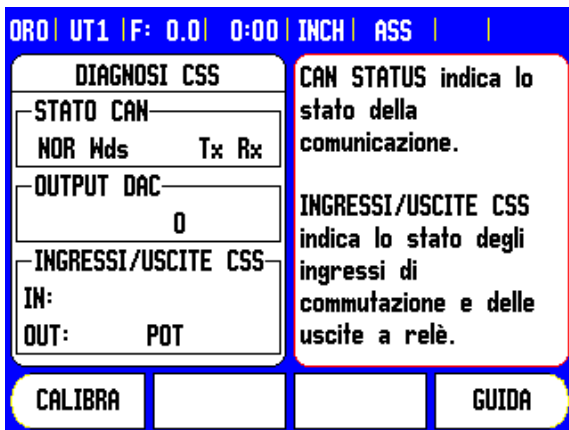

Il campo INGRESSI/USCITE MS mostra lo stato delle uscite dei relè. Il campo IN: degli ingressi di commutazione non è utilizzato e rimane vuoto.

Le informazioni relative allo stato hanno il significato indicato di seguito.

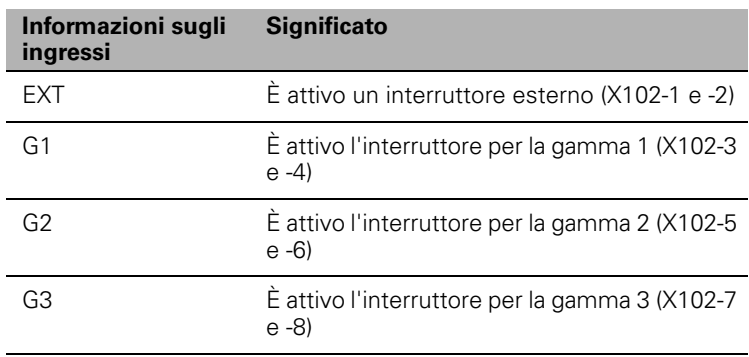

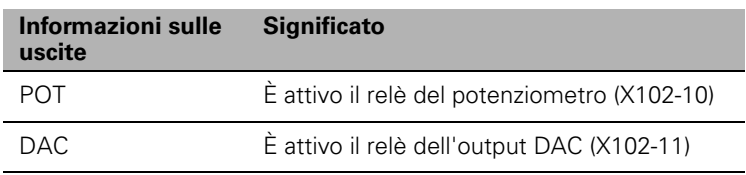

Il softkey CALIBRA permette di sincronizzare nuovamente le comunicazioni con l'I/O CSS. Ciò è tuttavia necessario soltanto se all'accensione il modulo non viene rilevato.

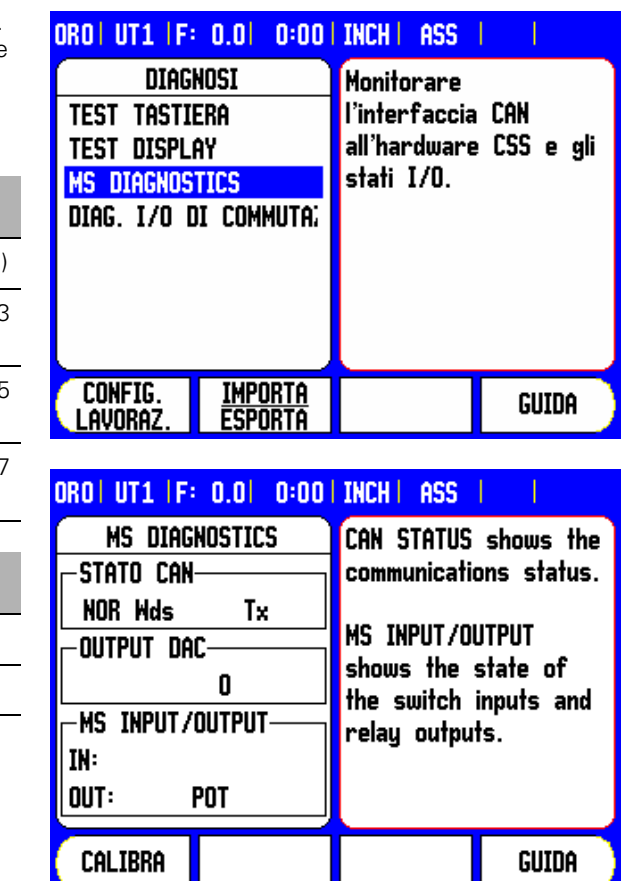

**I-4 Diagnosi I - 4 Diagnosi**

## **A**

[Attivazione dell'output DAC ... 17](#page-18-1)

## **C**

[Collegamento dell'I/O CSS all'inverter](#page-19-1)  del tornio ... 18 [Collegamento dell'I/O CSS all'X101 ... 4](#page-5-1) [Configurazione del modo CSS ... 9,](#page-10-2) [15](#page-16-1) [Configurazione del sistema di](#page-10-2)  fresatura ... 9 [Configurazione di Tensione / RPM ... 10](#page-11-1) [Controllo della velocità del mandrino](#page-9-2)  (RPM) ... 8 [Controllo della velocità di taglio costante](#page-9-2)  (CSS, Constant Surface Speed) ... 8, [14](#page-15-1) [CSS ... 20](#page-21-1)

## **D**

[Diagnosi ... 19](#page-20-3) [DIAGNOSI CSS ... 20](#page-21-2) DIAGNOSI I/O DI [COMMUTAZIONE ... 19](#page-20-4)

## **E**

[Esecuzione della fresatura ... 13](#page-14-1) [Esecuzione delle funzioni di](#page-6-3)  commutazione ... 5

## **F**

[Funzionamento / Esecuzione ... 12](#page-13-1) Funzioni degli I/O di [commutazione ... 19](#page-20-5)

## **I**

[Informazioni generali ... 4,](#page-5-2) [5](#page-6-4) [Ingressi di commutazione ... 5](#page-6-5)

## **M**

[Modo operativo CSS ... 16](#page-17-1)

## **O**

[Offset tensione / Tipo RPM ... 11](#page-12-1)

## **S**

[Stato dei relè ... 6](#page-7-0)

## **U**

[Uscite di commutazione ... 5](#page-6-6)

**Index**

# **HEIDENHAIN**

**DR. JOHANNES HEIDENHAIN GmbH** 

Dr.-Johannes-Heidenhain-Straße 5 83301 Traunreut, Germany <sup>2</sup> +49 (8669) 31-0  $FAX$  +49 (8669) 5061

e-mail: info@heidenhain.de

**Technical support**  $FAX$  +49 (8669) 31-1000 e-mail: service@heidenhain.de Measuring systems  $\circled{2}$  +49 (8669) 31-3104 e-mail: service.ms-support@heidenhain.de  $\circled{2}$  +49 (8669) 31-3101 **TNC support** e-mail: service.nc-support@heidenhain.de **NC programming**  $\vec{Q}$  +49 (8669) 31-31 03 e-mail: service.nc-pgm@heidenhain.de **PLC programming**  $\overline{\circ}$  +49 (8669) 31-31 02 e-mail: service.plc@heidenhain.de <sup><sup>3</sup> +49 (711) 952803-0</sup> Lathe controls e-mail: service.hsf@heidenhain.de

www.heidenhain.de

## **HEIDENHAIN CORPORATION**

333 East State Parkway **Schaumburg, IL 60173-5337 USA 8** + 1 (847) 490-1191  $FAX$  +1 (847) 490-3931 E-Mail: info@heidenhain.com

www.heidenhain.com

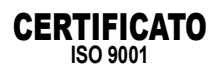

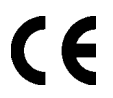

638296-41 Ve00 10/2009